## INTRODUCTION TO ELECTRONIC MUSIC Quiz #4

NAME:

Most of these questions can be answered by referencing the class presentations or your experience using the software. In a few cases, it may be useful to actually answer the questions while running the program – both to *try* the feature in the question and/or to get access to the manual via the Help menu.

| 1. | There are several ways to create duplicate copies of existing <i>regions</i> in your Logic piece. Describe the specific features of each of the following and how they work, highlighting how they differ from one another.                                   |
|----|----------------------------------------------------------------------------------------------------|
|    | <b>Loop</b> (using the checkbox on the left side of the Arrange window or dragging upper corner of region)                                                                                                    |
|    | Alias (by Option-Shift-Dragging a region.)                                                                                                    |
|    | Make copies (by option-dragging a region.)                                                                                                    |
| 2. | Logic offers a <b>Track Automation</b> view of the Arrange window. Describe some useful features of this view that are not available in the default view of the Arrange window, and describe at least one situation in which you would want to use this view. |
|    |                                                                                                    |
| 3. | Explain the effect of quantizing in Logic. Include two elements in your answer: What is the <i>musical purpose</i> of quantizing, and what actually happens to when you quantize.                                                                             |
|    | Musical purpose:                                                                                                    |
|    | What happens:                                                                                                    |
|    |                                                                                                    |

software instrument region to edit it.)

Explain the differences between the Piano Roll and Score edit panels. (Available when you double-click a

5. Identify/name *and* explain/describe each indicated section of the **Control Bar** (or "Transport") window as shown below. (To view this control bar, go to **View->Show Control Bar**.)

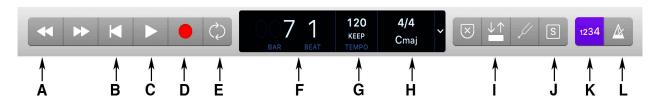

- A.
- B.
- C.
- D.
- E.
- F. (refers to the entire "7 1" area)
- G.
- H.
- I.
- J.
- K.
- L.

6. Logic often displays *location* within a sequence using the format shown in the following illustration. Label the arrows to identify what each of the four numbers in the display indicates. (To see this version of the *playhead position display* in Logic, choose the "Beats" option from the popup menu.)

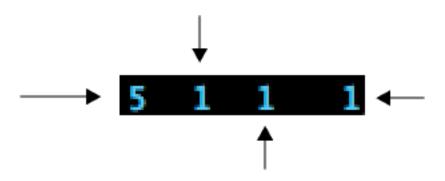

7. Circle or otherwise indicate the area in the following illustration where you would select a preset instrument sound (e.g. – a "piano" sound or other) to be produced by a Logic plug-in synthesizer.

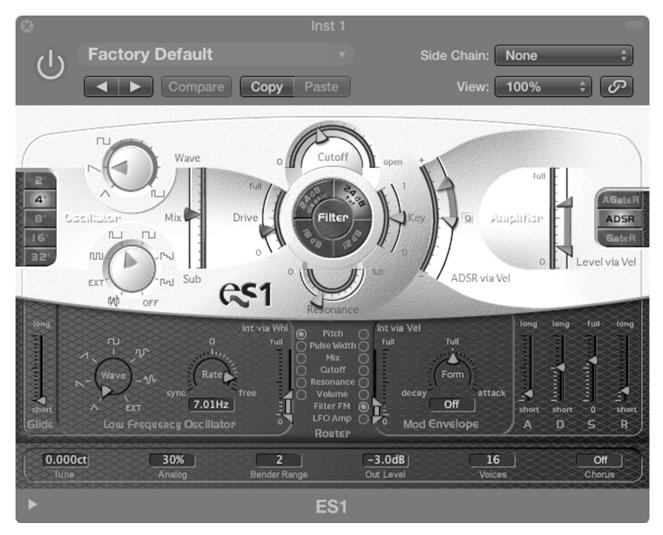

8. The following illustration shows the **Transport** window ruler bar. *Cycle* and *Auto-Punch* are turned on in the Transport window. Explain the meaning of the bar areas in the ruler bar: the upper bar than extends from bar 1 through bar 4, and the lower thin bar that extends from bar 2 through bar 3.

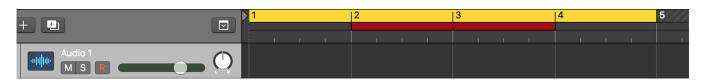

- a. the yellow (or upper and lighter, if printed in black and white) bar in the ruler above measures 1-4
- b. the red (or lower and darker, if printed in black and white) bar in the ruler above measures 2-3.
- 9. Circle, draw an arrow, or otherwise indicate the area in the following illustration where you would specify an *audio effect* to be applied to a track.

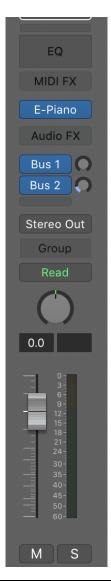